## Configuring the SCSP Proxy

The SCSP Proxy tab allows you to change the proxy log level, as well as modify or add a cluster. The SCSP Proxy installation on the CSN allows for clients on the external network, including remote clusters using Content Router, to send and receive SCSP requests to and from Netmail Store nodes on the internal network. The SCSP Proxy is configured during the network bootstrap process to listen on port 80 of both the external and internal interfaces. The log level for the Proxy can be changed from the user interface by selecting an alternate value from the dropdown and clicking **Update**.

The SCSP Proxy is also capable of communicating with remote clusters to perform operations like global infos for one or more objects. To add a remote cluster to the configured list, click the **Add Cluster** button. To edit an existing remote cluster, click the **Edit** button. To delete a cluster from the list, click the checkbox in the Delete column next to the cluster that should be deleted and then click **Update**.

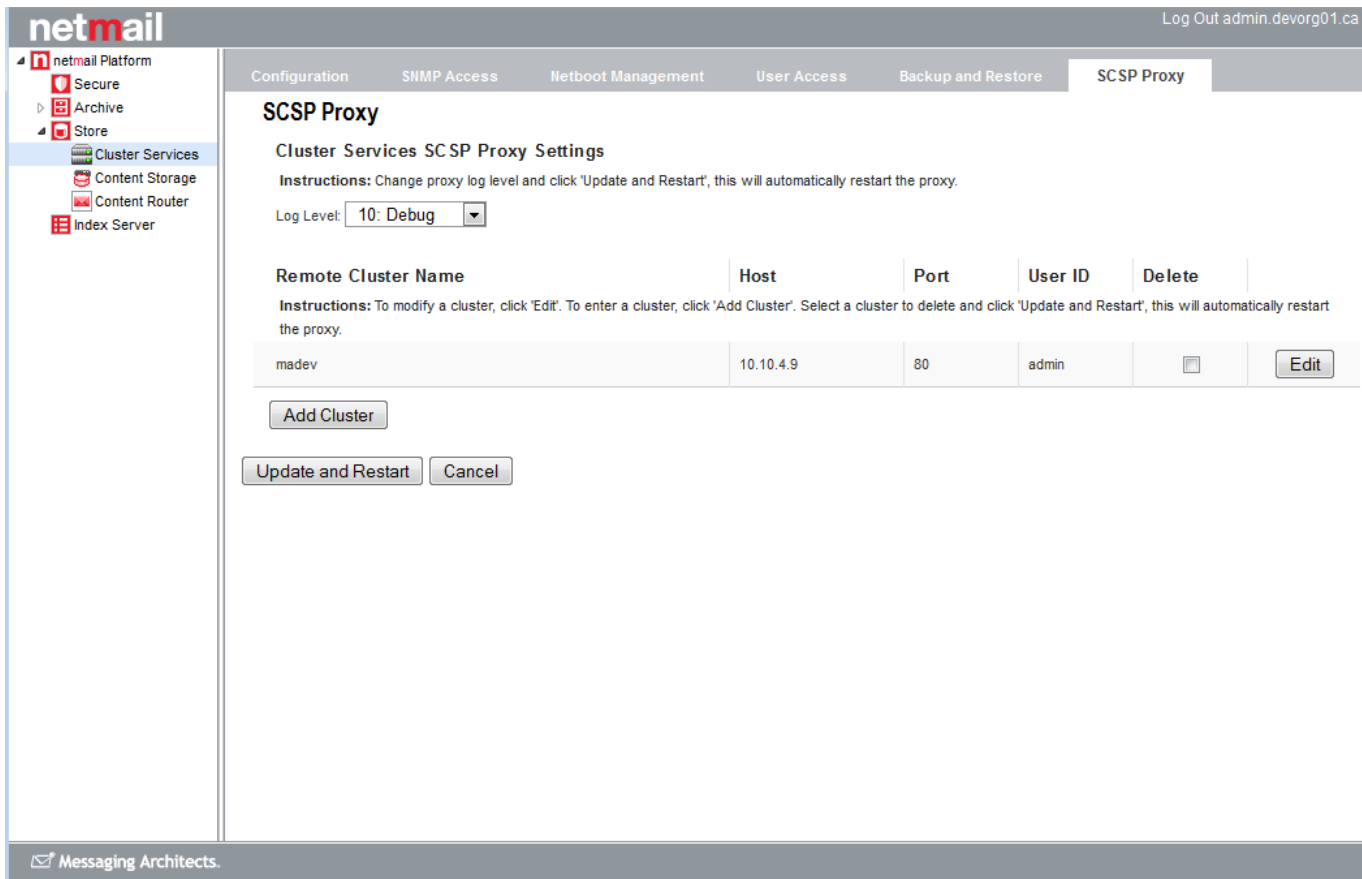

## The following information is required for all configured remote clusters:

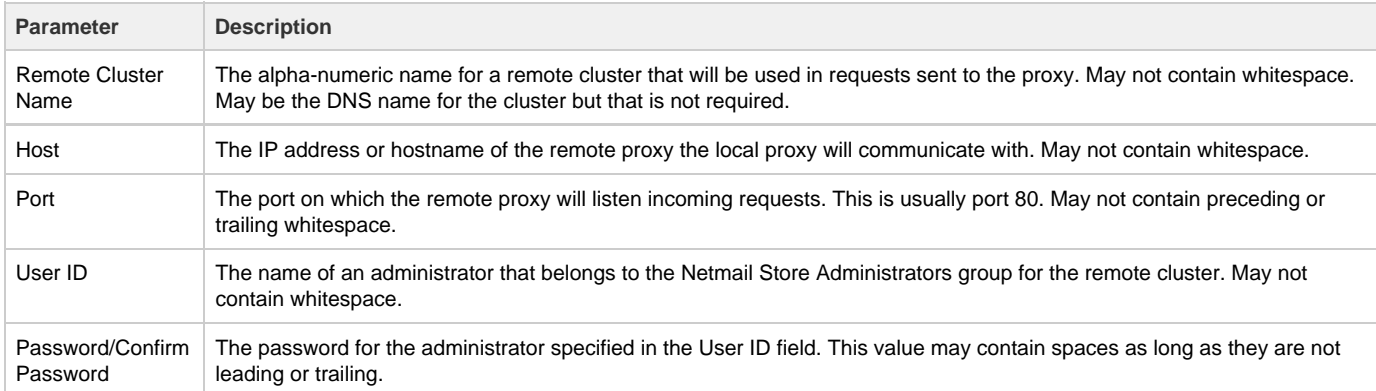

The Netmail Administration Console should be used for all configuration updates, but, for reference purposes, all SCSP Proxy configuration parameters are stored in the /etc/caringo/scspproxy/scspproxy.cfg and /etc/caringo/scspproxy/hosts.cfg configuration files. These files are automatically generated and should never be manually edited unless under direction of your support personnel.

The scspproxy service will be started automatically after the initial configuration of the CSN. If needed, it can be started, stopped or restarted via a standard init.d script:

/etc/init.d/scspproxy {start|stop|status|restart}